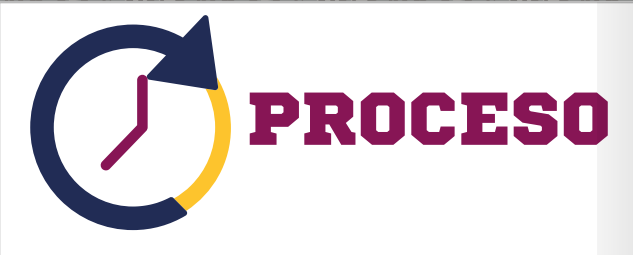

El proceso del tramite de titulación se llevara acabo en dos etapas:

# **ETAPA 1**

Capturar los datos que se te solicitan en la liga de Registro de Trámite de Titulación.

Liberación de Constancia de "NO ADEUDOS", por las áreas correspondientes.

Revisión de expediente *(si falta algún documento se te hará de tu conocimiento vía correo electrónico).*

» Se otorga cita, pra entrega de fotos y firma de solicitud de Registro Estatal.

Completado los puntos anteriores, inicia el trámite de titulación.

#### **"TRAMITE DEL TÍTULO Y CÉDULA PROFESIONAL ELECTRÓNICA" ETAPA 2**

Este tramite lo debes realizar de manera individual, en la fecha que el Departamento de Servicios Escolares te indique vía correo electrónico y contar con los siguientes requisitos:

#### **CURP**

**Tarjeta de crédito o débito para efectuar el pago en línea.**

- **Correo electrónico**
- » e.firma vigente

Es **requisito indispensable la Firma Electrónica Avan-**

**zada** (e.firma), en caso de no contar con la e.firma. deberás **tramitarla en el Servicio de Administración Tributaria** (SAT), para tal efecto puedes consultar los requisitos en la siguiente liga:

#### **https://www.sat.gob.mx/home**

La e.firma es un archivo digital que te identifica al realizar *trámites por internet en dependencias del gobierno de la República.*

#### **PROCESO**

1. Ingresar **https://www.sep.gob.mx/dgticDatos/ profesiones.html**

2. Realizar los cuatro pasos que establece la pagina de la Dirección General de Profesiones:

**PASO 1.** Ingresar la CURP

**PASO 2.** Ingresar e.Firma

 **PASO 3.** Ingresar el numero de tarjeta de debito o crédito.

**PASO 4.** Descarga la cédula profesional.

### **IMPORTANTE**

**Una vez concluida la segunda etapa del proceso de cédula profesional electrónica, es obligatorio enviar copia de esta, al correo de cedulas.electronicas@upt.edu.mx , una vez que los recibas en tu correo electrónico, esto con la** finalidad de completar el expediente y poder entregar tu documentación oficial.

#### **CONSIDERACIONES**

El **Departamento de Servicios Escolares** elabora y entrega los siguientes documentos oficiales:

**1.** Certificado de terminación de estudios

2. **Acta de Exención de Examen Profesional**

3. **Constancia de Liberación del Servicio Social**

4. **Título Profesional Electrónico** *( mismo que se te envía a tu correo electrónico)*

**Carga la información** del egresado **en la plataforma de la Dirección General de Profesiones**, para la posterior impresión de la cédula profesional.

La **Dirección General de Profesiones del Estado de** 

**Hidalgo** se encarga de:

1. La **validación electrónica de Título Profesional.**

2. Expedición de la cédula profesional estatal.

NOTA: El tiempo que requiere el trámite de registro, se encuentra sujeto a las fechas y tiempos establecidas por la Dirección General de Profesiones del Estado de Hidalgo.

# CONTACTO

### **DIRECCIÓN DE SERVICIOS EDUCATIVOS**

Calle Ingenierías #100 Col. Huapalcalco, Tulancingo, Hgo.

01 (775) 75 5 83 07

**Horario de Atención:** 

**Lunes a Viernes de 9:00 a 16:00 hrs., en días hábiles**

# WWW.UPT.EDU.MX

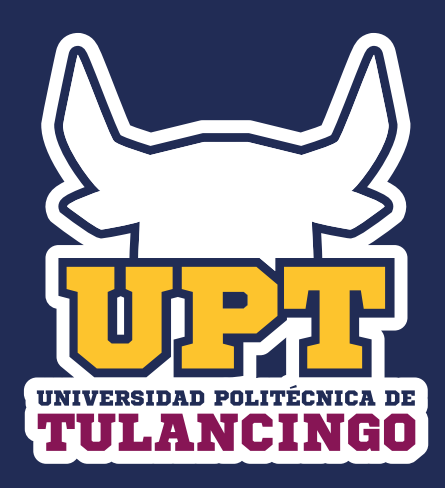

# TITULACIÓN

# **Nivel Licenciatura**

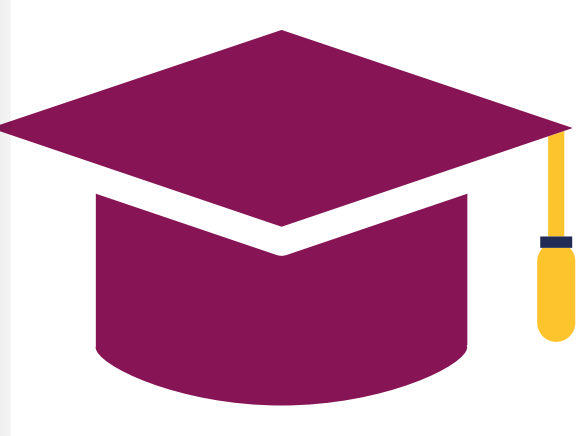

# LINEAMIENTOS

Para iniciar el trámite de Titulación Nivel Licenciatura debiste haber **concluido el 100% de créditos** que establece el programa educativo que estudiaste y contar con lo siguiente documentación:

- **Constancia del examen EGEL.**
- **Constancia aprobatoria del examen TOEFL**.
- **Constancias de terminación de Servicio Social y Estadía**, expedidas por la Dirección de Vinculación.

**Donar un libro a la Biblioteca de la UPT** *(el título del libro, te lo proporciona el personal de la Biblioteca).*

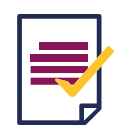

# REQUISITOS

- **Acta de nacimiento** *(original)*
- *(original)*

Nota: Si el certificado fue emitido por la UAEH o un bachillerato incorporado a una Universidad Autónoma de otro estado de la República Mexicana, es obligatorio que cuente con la legalización correspondiente (Informes en los correos de servicios.escolares@upt.edu.mx, nancy.vite@upt.edu.mx ).

En el caso de haber concluido tu bachillerato por equivalencia de estudios, es necesario contar con el certificado parcial y la equivalencia.

**Constancia de Autenticación** de su certificado de bachillerato.

**CURP** *(impresión del portal electrónico de la RENAPO)* **https://www.gob.mx/curp/** 

**12 Fotografías** *(Ver características de las mismas en el tríptico).*

**Firma de solicitud estatal** *(Se ortorga en el Departamento de Servicios Escolares).*

IMPORTANTE: Algunos de los documentos citados anteriormente *(Lineamientos y requisitos)*, se encuentran en resguardo en el Departamento de Servicios Escolares de la UPT, en el caso de que debas actualizar algún documento o te falte alguno en tu expediente, se te notificará a tu correo electrónico.

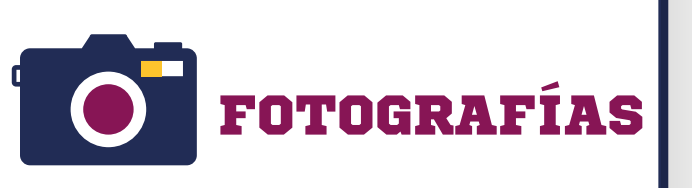

### **12 Fotografías tamaño infantil**

## **CARACTERÍSTICAS DE LAS FOTOGRAFÍAS**

- Fotografías Blanco y Negro,
- Fondo Blanco
- **Papel mate (No brilloso) con retoque.**
- Preferentemente con adherente
- Nítidas
- Las fotografías deberán ser de la misma toma

## **CARACTERÍSTICAS PARTICULARES**

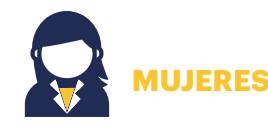

- Blusa blanca con cuello
- Saco color obscuro
- Peinado discreto *(Oídos y rostro descubiertos)*
- Maquillaje regular
- Aretes discretos

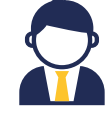

# **HOMBRES**

- Camisa blanca
- Corbata obscura
- Saco color obscuro
- En medida de lo posible sin barba y/o bigote
- Cabello corto
- Peinado discreto *(sin cabello levantado)*

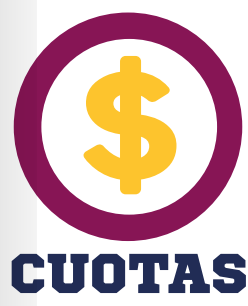

Los conceptos de pago Nivel Licenciatura, para realizar el Tramite de titulación son los siguientes:

# **CONCEPTOS A PAGAR**

### **1 ) Titulación**

**2 ) Protocolo de Titulación**

**3 ) Registro federal de titulo profesional, diploma de especialidad y de grado académico**

**4 ) Derecho por la validación electrónica de Titulo Profesional mediante medidas de seguridad** *(Timbre holograma)*

### **5 ) Expedición de registro estatal**

Los formatos de pago, los debes generar e imprimir en el **Sistema Cuotas**, ubicado la página WWW.UPT.EDU.MX en el apartado de **Trámites y Servicios**. Dichos pagos se depositan en cualquier sucursal B**BVA Bancomer**.

# CUOTA DEL TÍTULO Y CÉDULA ELECTRÓNICA

Una vez que entregaste los requisitos que indica el presente tríptico, el **Departamento de Servicios Escolares te indicara cuando debes realizar el pago del título y cédula electrónica**, a través de la página web de la Dirección General de Profesiones: https://www.sep.gob.mx/dgticDatos/profesiones.html

## **CONCEPTO A PAGAR**

\*Solicitud de Registro de Título y Expedición de Cédula Profesional, cuota establecida por la DGP Federal.